# **PointClickCare®**

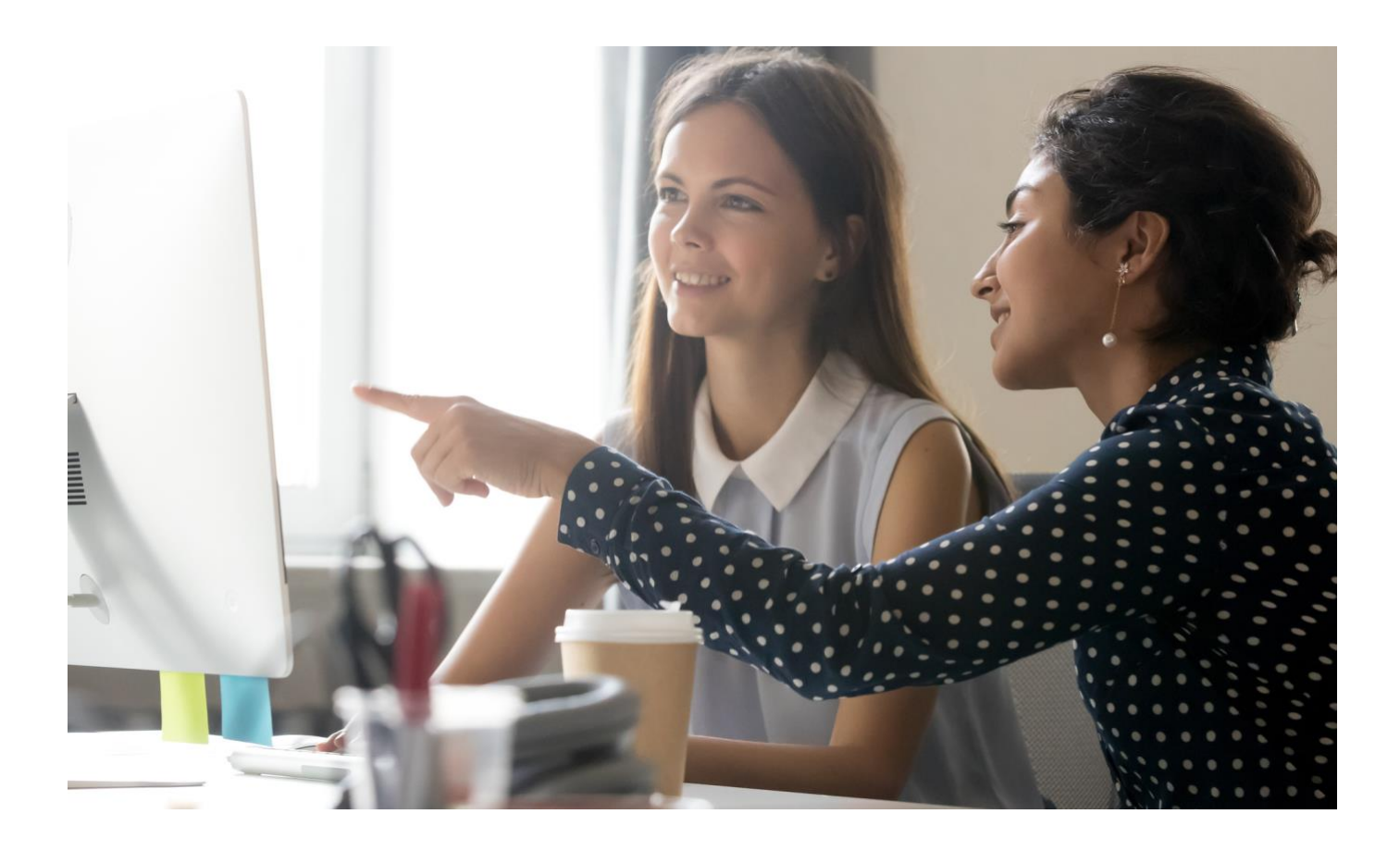

# Orders Workflow Guide

April 2021

# **Overview**

The system automatically creates orders as described in this document, and agencies manage them through a series of dashboards that guide users through the tasks required to complete orders.

### **Plan of Care (PoC)**

The Plan of Care is created at Intake for case types that require a Plan of Care. While the Plan of Care is in Draft status, any additional orders, regardless of author or provider, are included on the Plan of Care order.

### **Supplemental Orders**

When there is no open Plan of Care, the system automatically generates orders when a clinician creates orderables (medications or services), either through charting documents or tabs in the patient record.

### • **Examples of tabs with orderables:**

- o Medications
- o Care Plan
- **Examples of charting documents with orderables:**
	- Any charting document with a Medications page
	- Any charting document with a Care Plan page

# Dashboards that show order information

Agencies manage orders through a series of dashboards that guide users through the tasks required to complete orders.

# Clinical Admin Order Dashboard Tiles

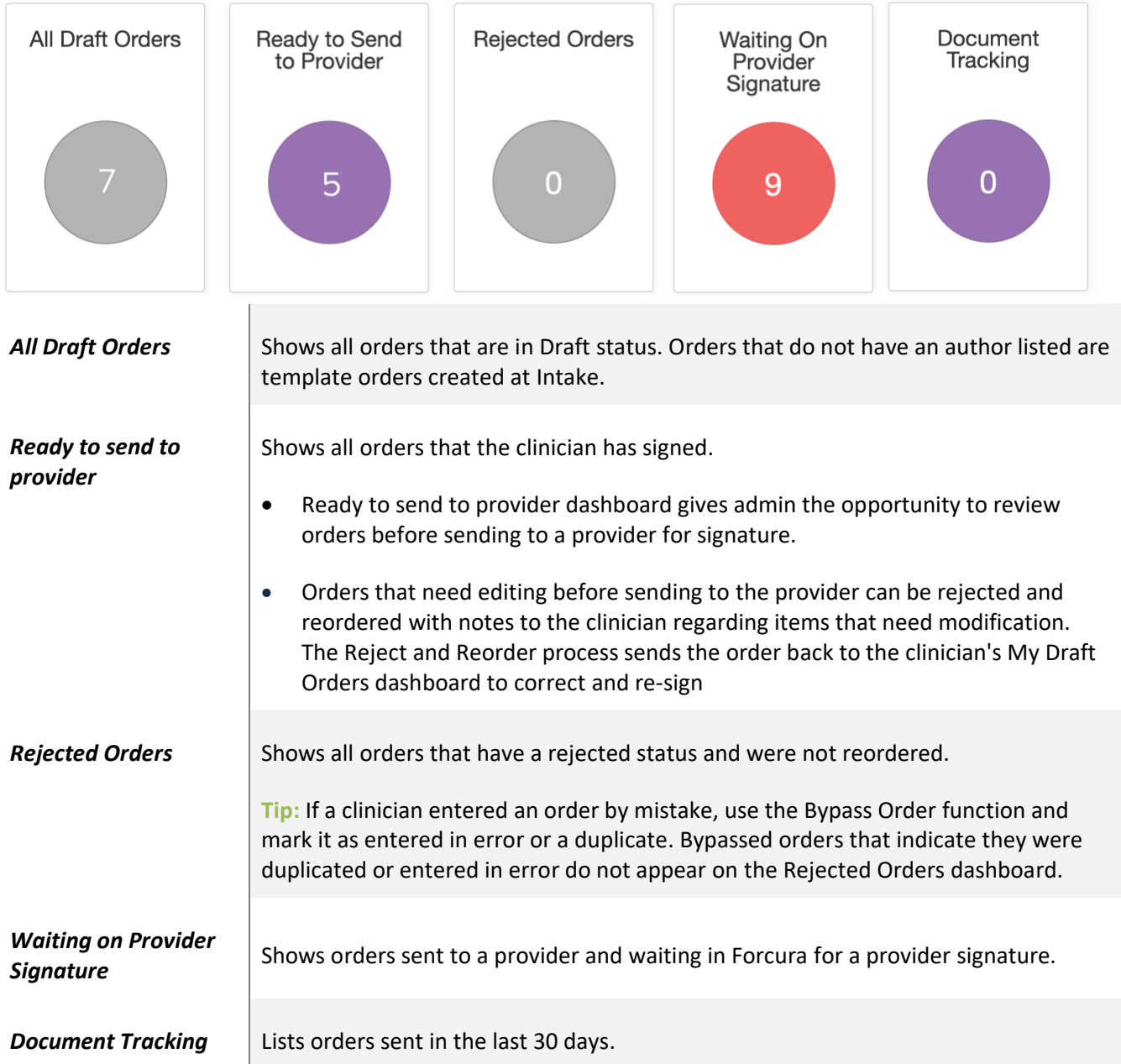

# Clinician Order Dashboard Tiles

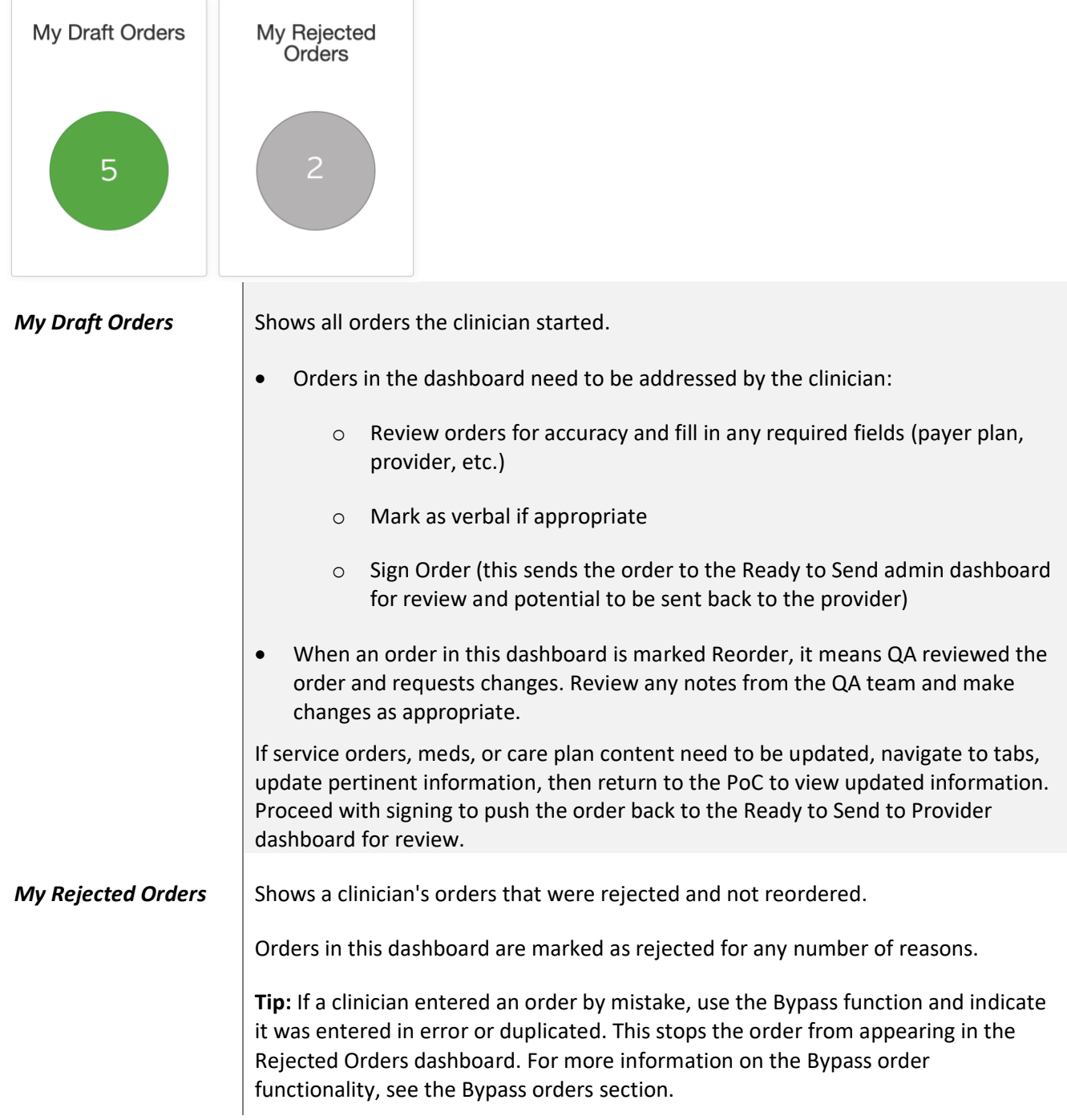

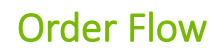

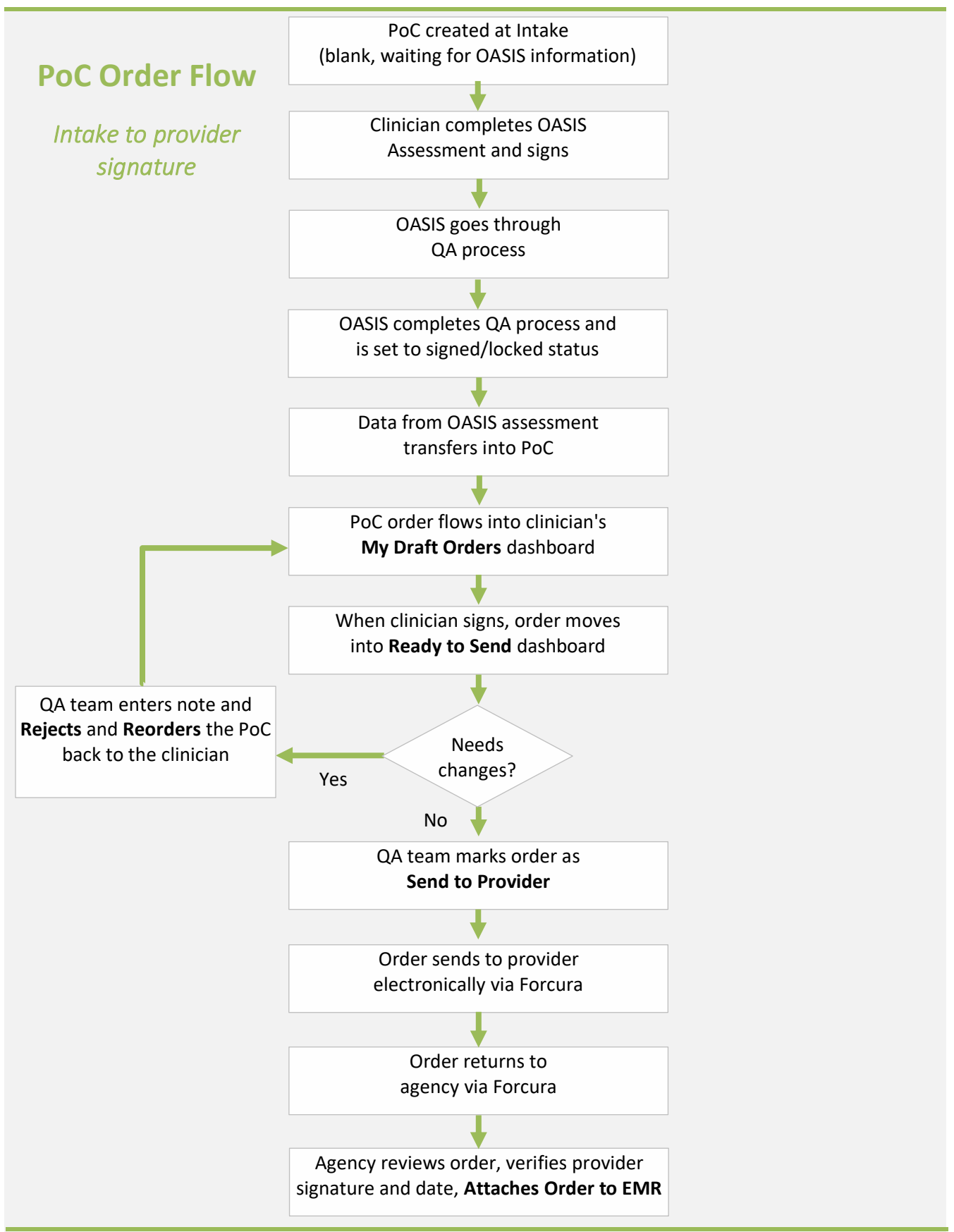

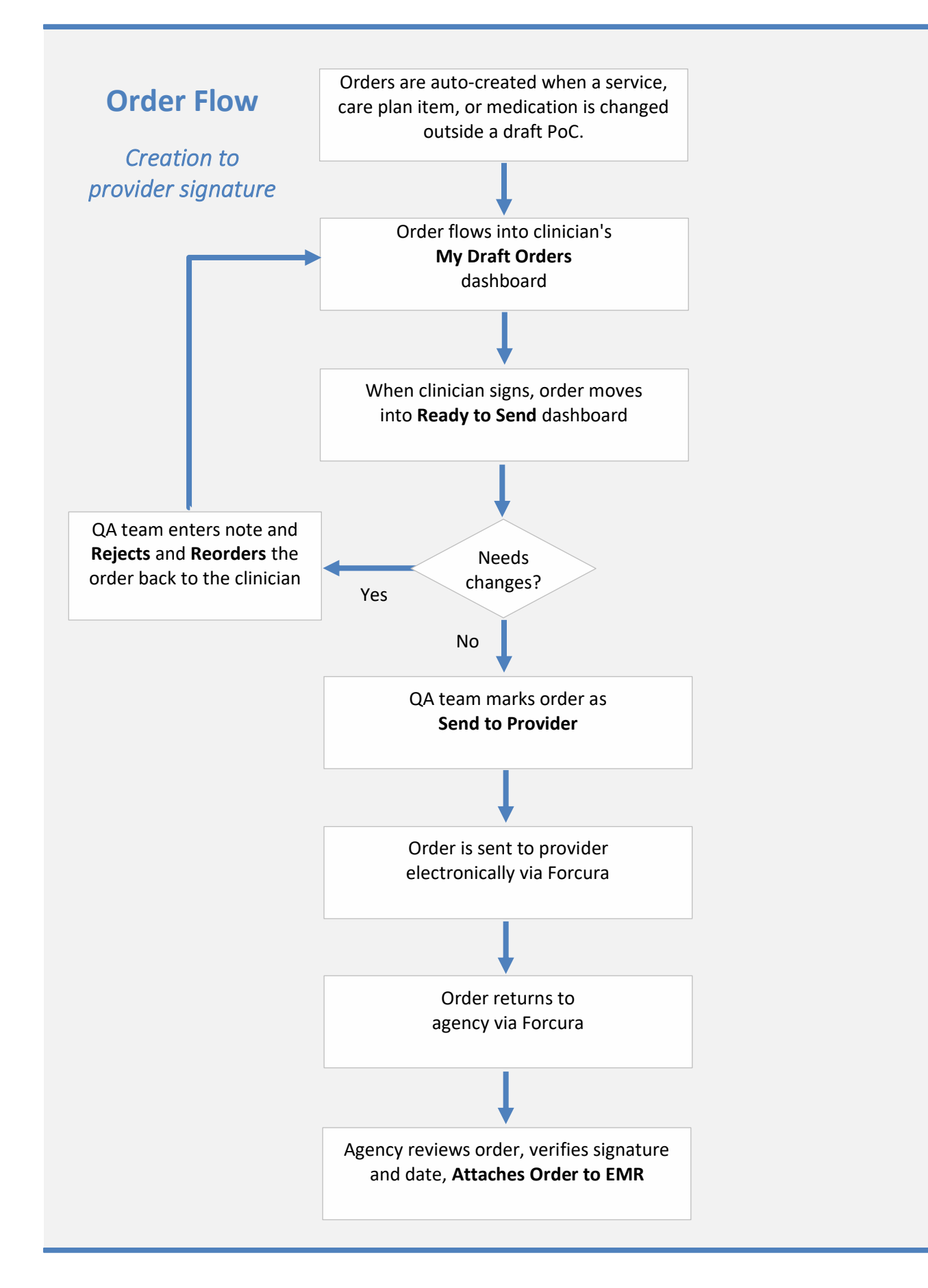

# Working with Orders

### Definitions

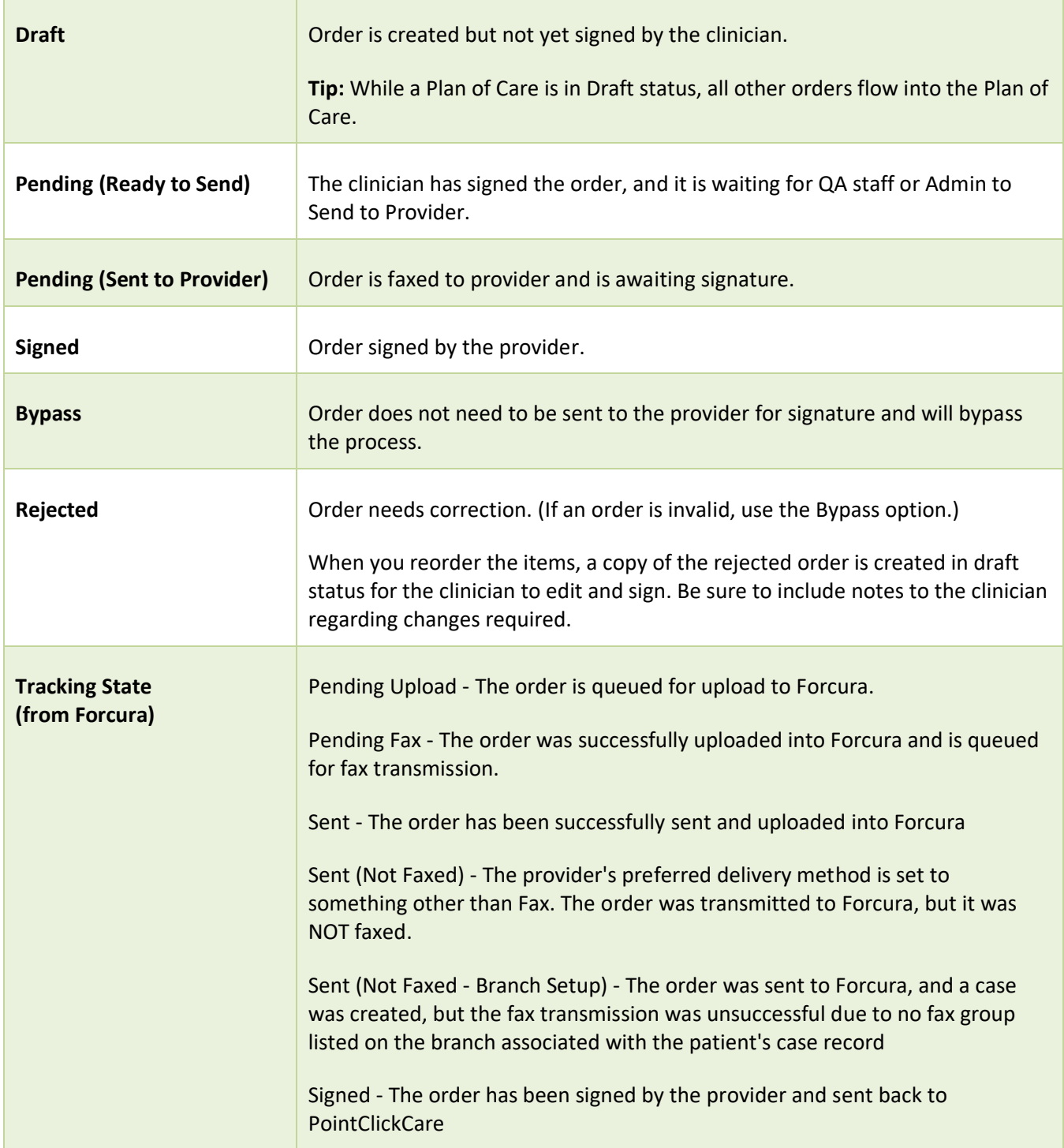

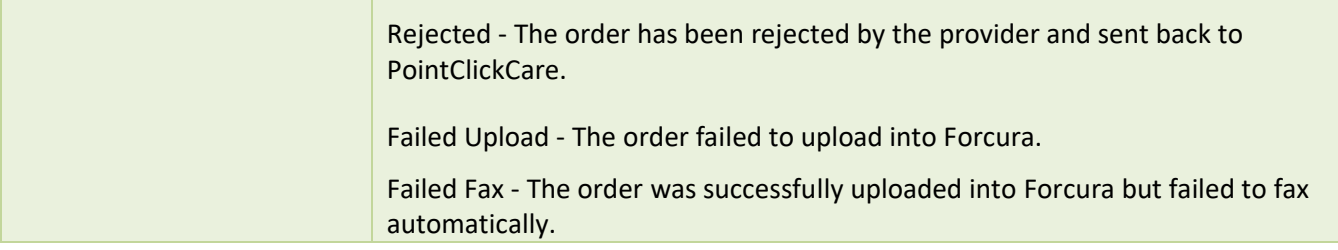

## Order Actions

H

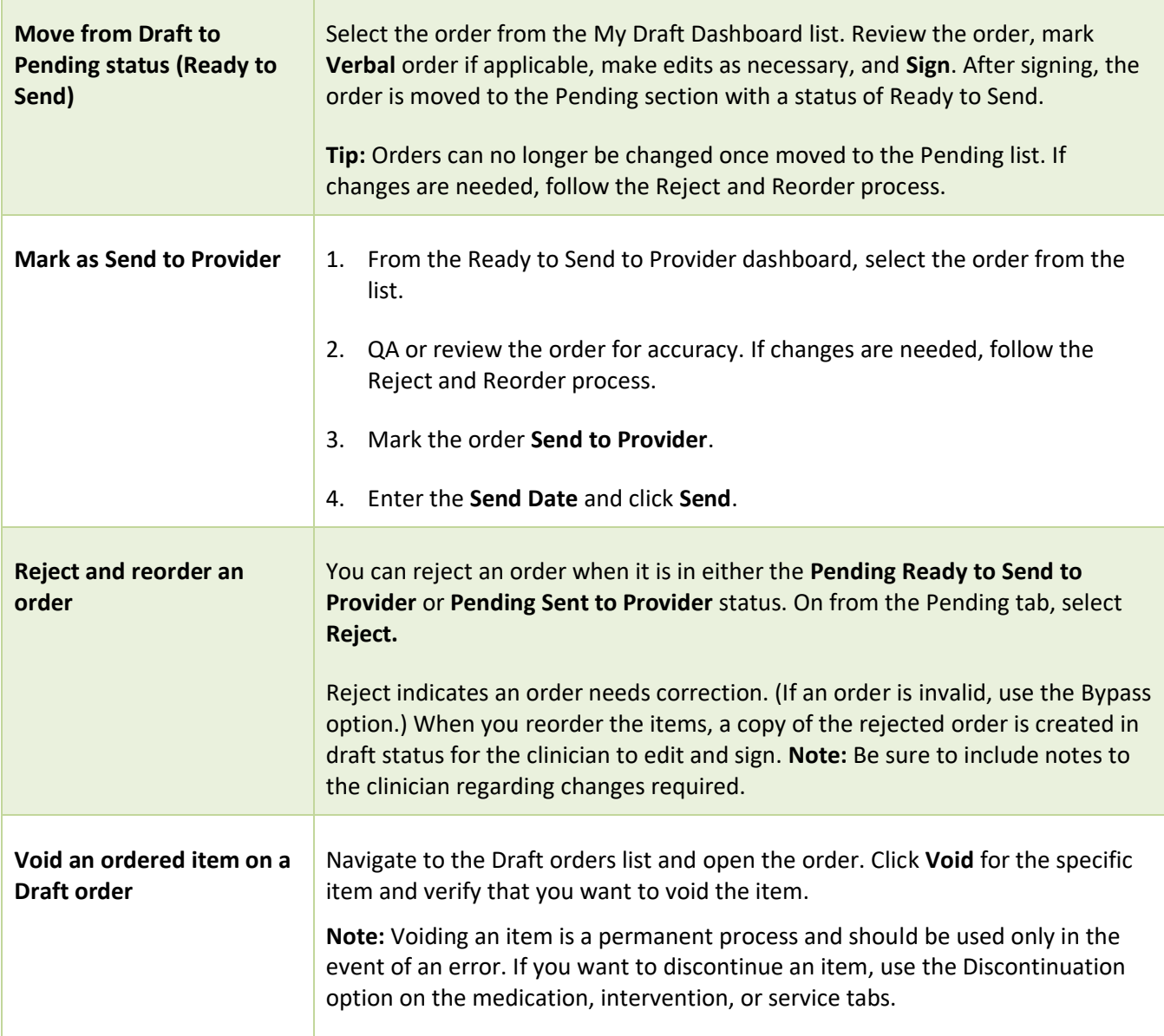

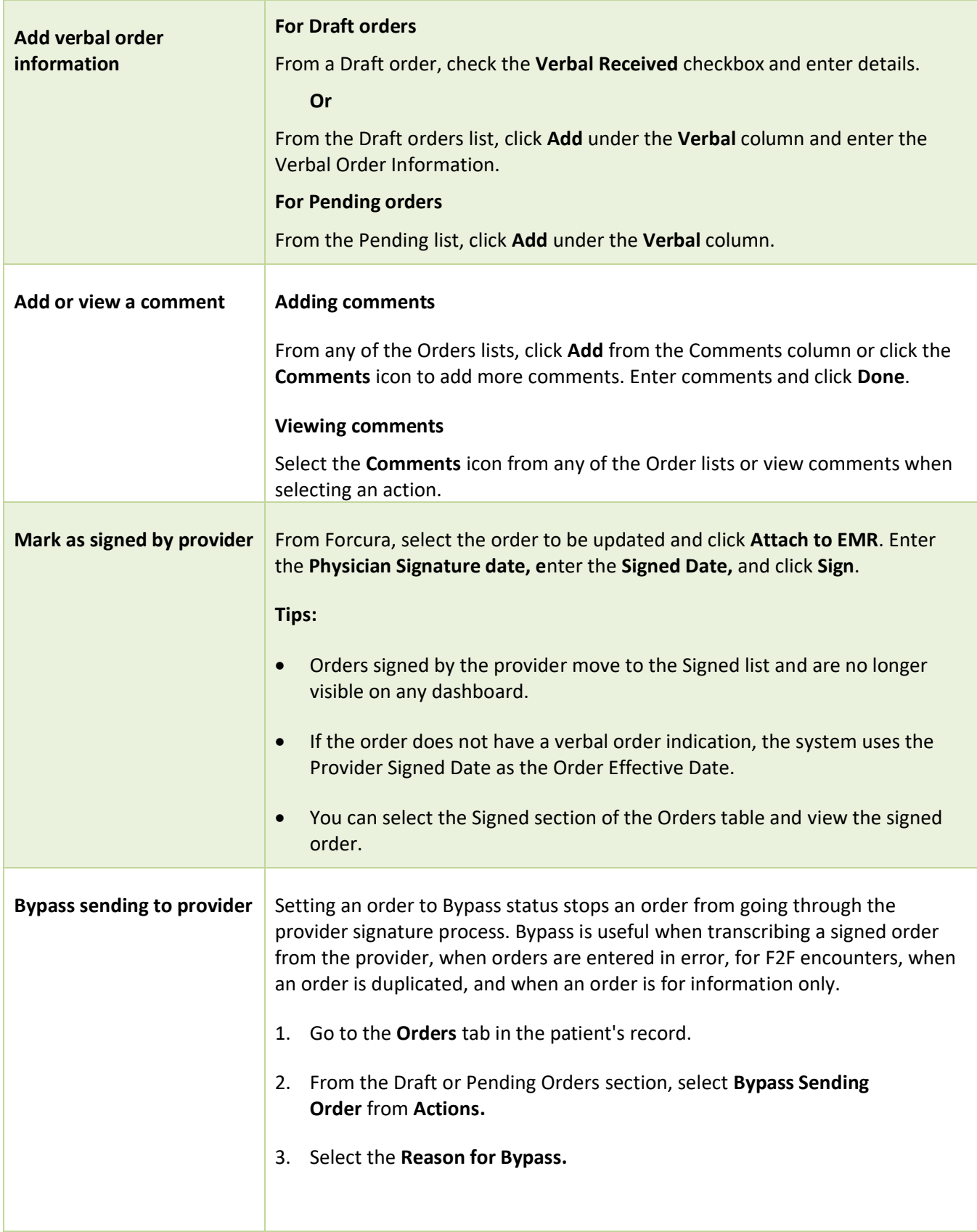

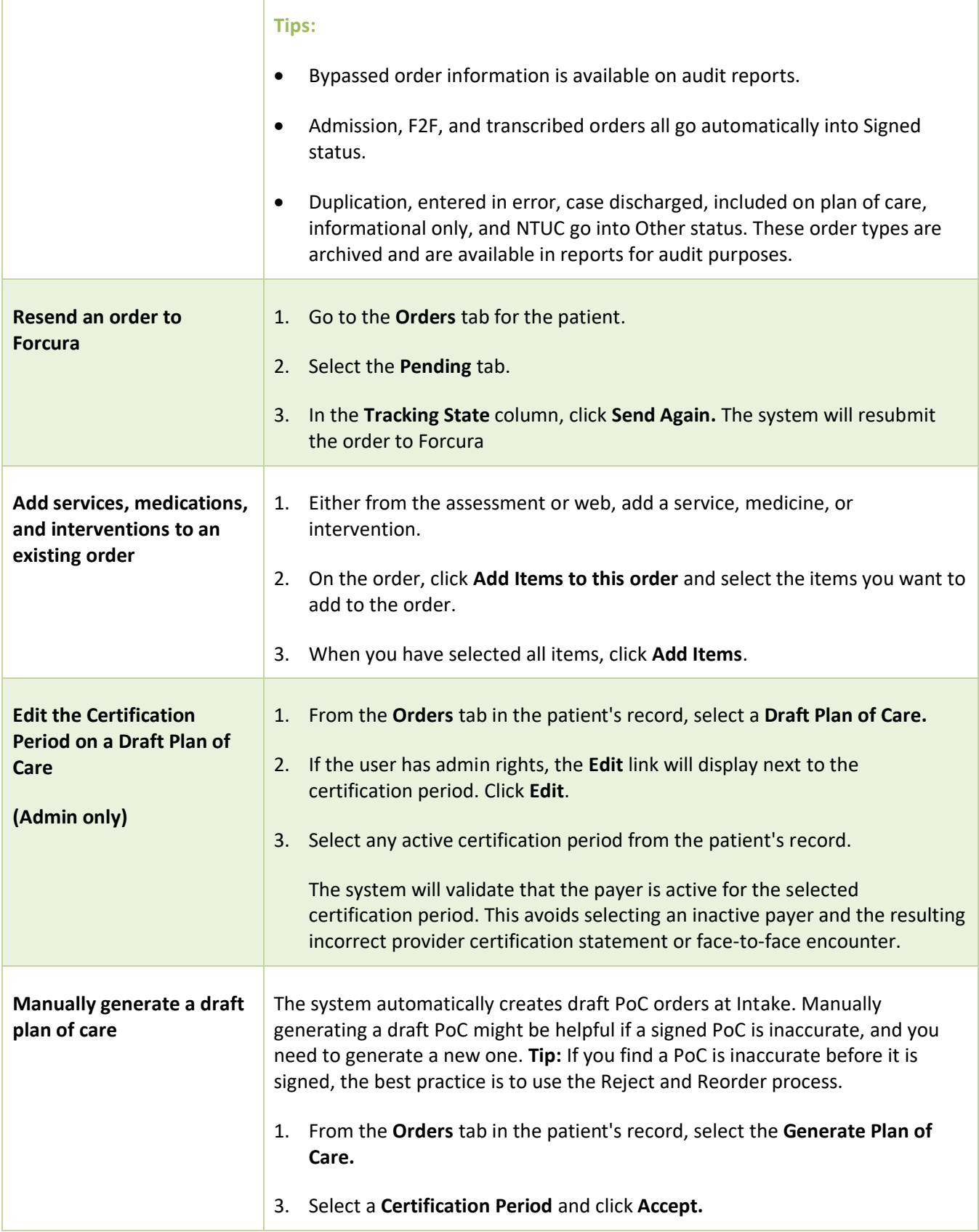

# Order Type Summary

an di

**The Common** 

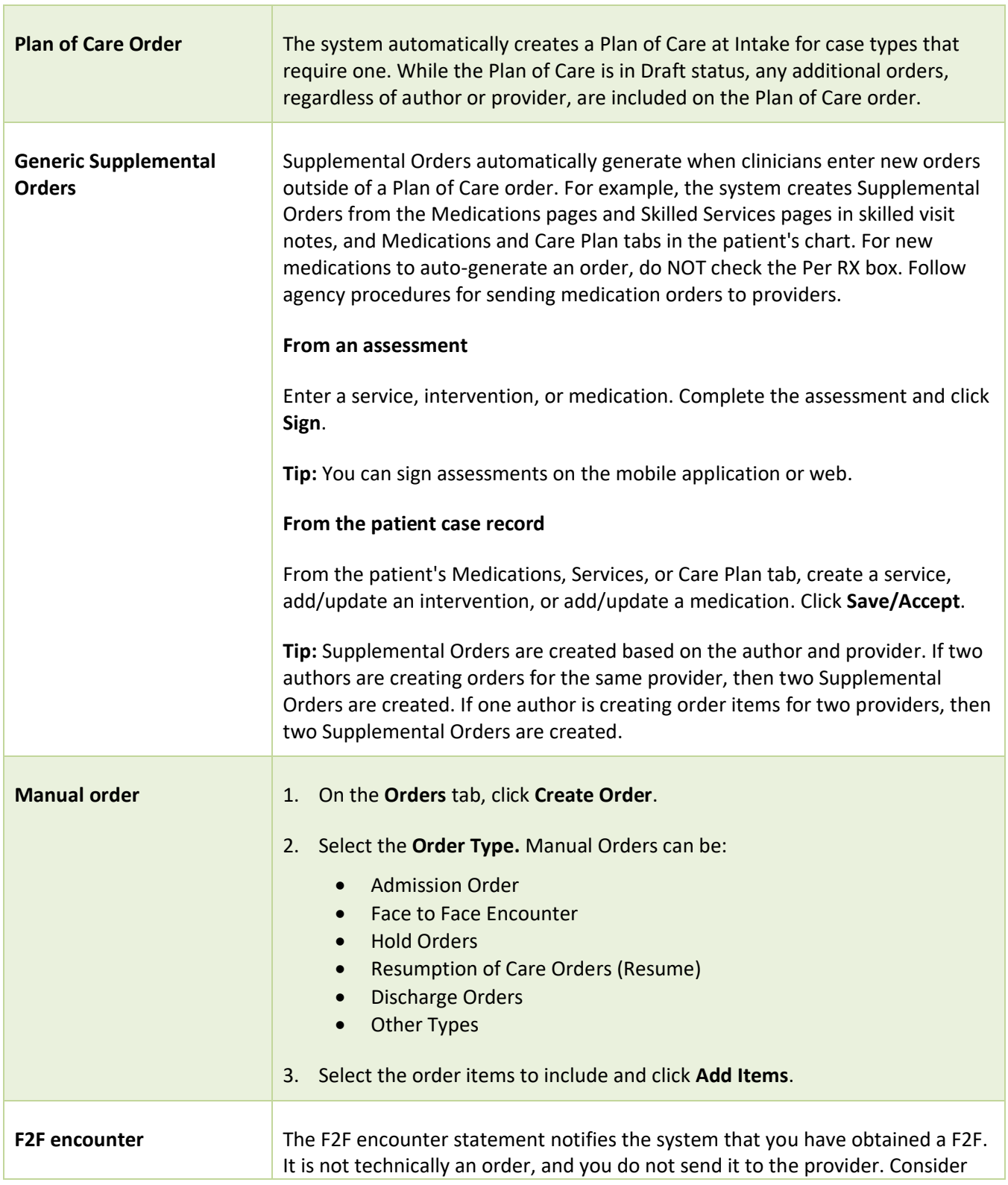

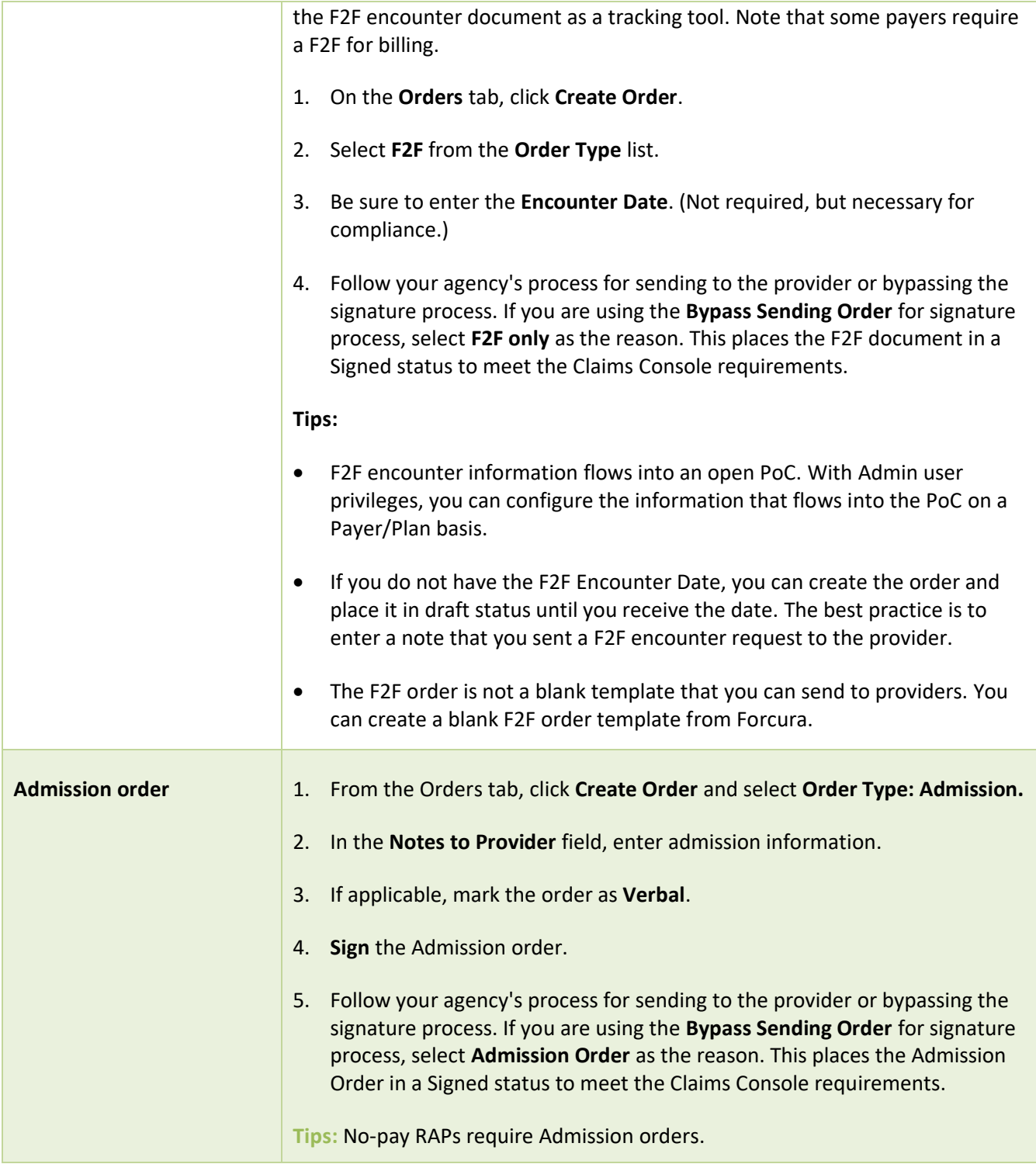

# Useful reports for auditing orders

The system offers several valuable reports for auditing orders.

### Order Tracking Report

The Order Tracking Report shows all orders based on selected filters.

#### Report Fields

- Ent ID
- Order ID
- Patient Name
- Branch
- Branch Business Line
- Case Type
- Case Status
- Team
- SOC Date
- Discharge Date
- Order Created Date
- Order Authored By
- Cert Start
- Cert End
- Orders Type
- Order Status
- Bypass Sending Order By
- Bypass Sending Order Date
- Bypass Sending Order Reason
- Verbal Order Date
- Clinician Signed
- Clinician Sign Date
- Cosigner
- Cosigner Sign Date
- Days to Clinician Signed
- Sent Electronically
- Sent Date
- Days To Sent
- Provider Response Date
- Days to Provider Response
- Provider
- Provider Phone
- Provider Fax
- Provider NPI
- **Provider Notes**
- **Order Comments**

### **Filter Options**

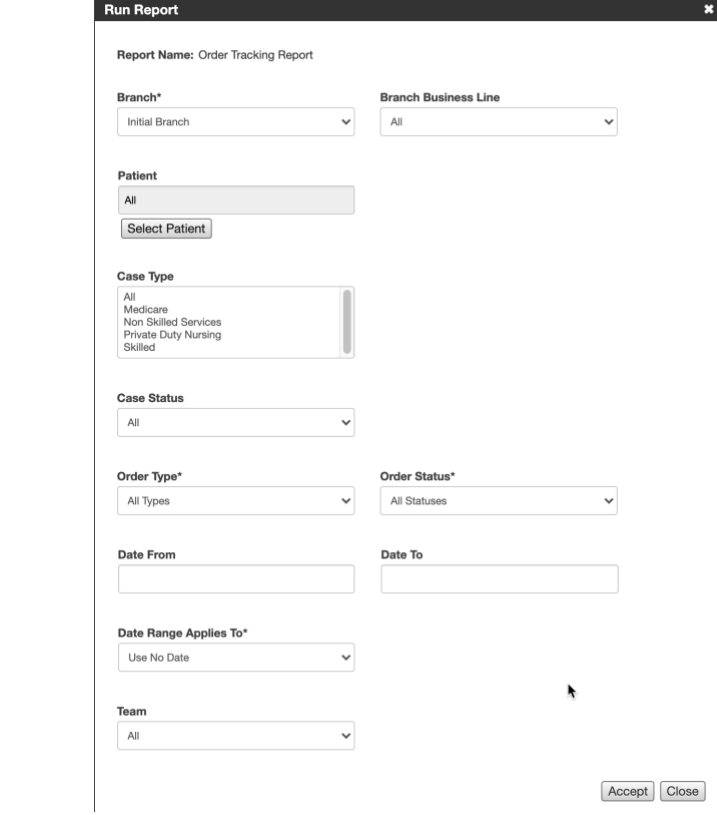

### Order Audit Report

The Order Audit Report shows the history of a selected order for a patient. You can run this report from the Report tab or a link in the Patient's Order table.

#### **Fields**

- Order Type
- Action Date/Time
- **User**
- Action

### **Filter Options**

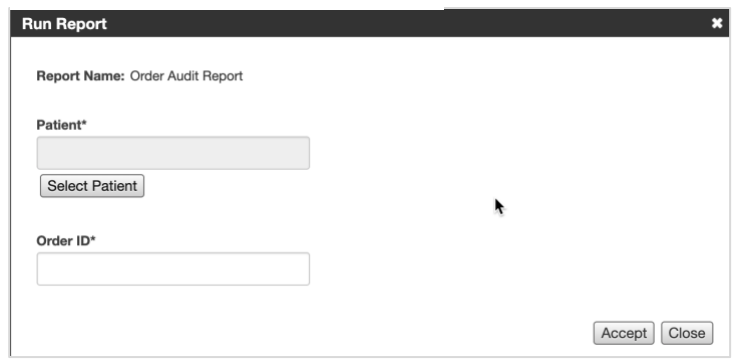

### Order Item Report

The Order Item Report lists the ordered items for a selected patient.

#### **Fields**

- Ordered Item Type
- Ordered Item
- Ordered Item ID
- Create Date
- Created By
- Start Date
- Last Updated By
- Last Updated Date
- Ended By
- End Date
- Verbal Order Date
- **Provider**
- Associated Order IDs

### **Filter Options**

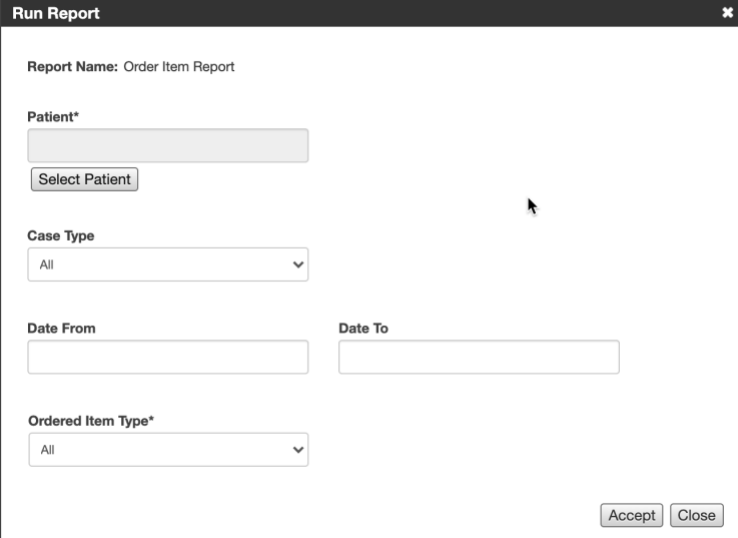